# *PDL Reference Guide for the WorkCentre M128/M123*

**October 20, 2004 dc05cc0364**

## **Accessing Extended**

## **Features**

#### **Overview**

This document enables you to access the extended features of the WorkCentre M128/M123 in environments where Xerox does not provide a custom driver.

**NOTE:** Some of the commands and syntax used in this documents requires familiarity with either PostScript (PS) or Printer Command Language (PCL).

This document provides the Printer Description Language (PDL) commands and syntax for each feature. The following items are also included:

- A PostScript tables that describes the PostScript features the WorkCentre supports and the syntax to use the feature.
- A PCL table that describes the PCL features the WorkCentre supports and the syntax to use the feature.

This document is not intended to be a complete PS or PCL reference manual: it is a guide for using the PS and PCL commands with WorkCentre. Refer to these additional reference materials: *PostScript Language Reference Manual, Third Edition*, ISBN 0-201-38922-8, *PCL5 Printer Language Technical Reference Manual* Hewlett-Packard manual and *Printer Job Language Technical Reference Manual*, Hewlett-Packard manual.

### **Using this Guide**

- 1. Search the Feature Table to determine whether the feature you wish to use is supported.
- 2. Verify that the feature is supported by the platform. For example, the WorkCentre must have the Finisher option installed to use stapling commands.
- 3. Following across the table to find the syntax listed for the PDL examples shown. Read the Dependencies/Caveats section.

## **PostScript**

This WorkCentre supports PostScript 3 commands that enable the features listed in the following table.

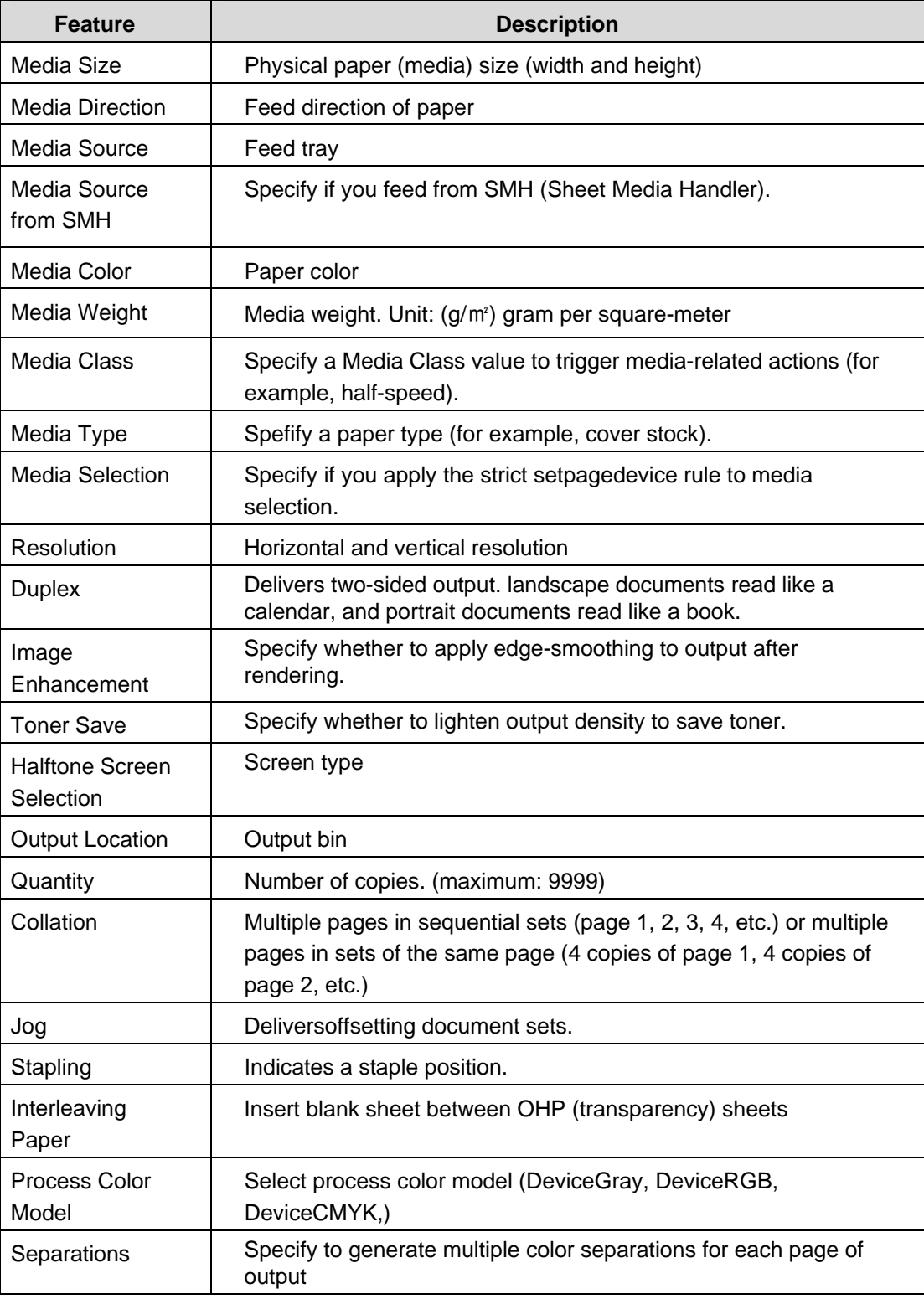

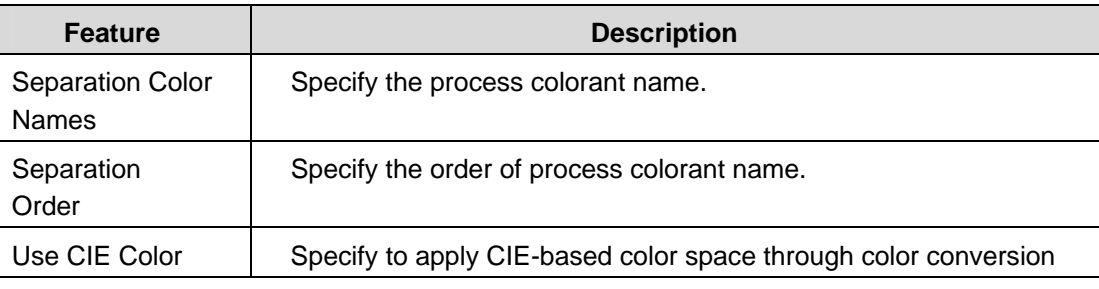

## **PostScript Implementation**

This section describes the PostScript commands required to access specific WorkCentre features. The following table lists each feature and the PostScript syntax required to use the feature. After the table are examples of how to use these commands and what the PostScript file looks like.

For more information about PostScript commands, refer to the *PostScript Language Reference Manual, Third Edition*, ISBN 0-201-37992-8.

## **PostScript Print Features/Implementation**

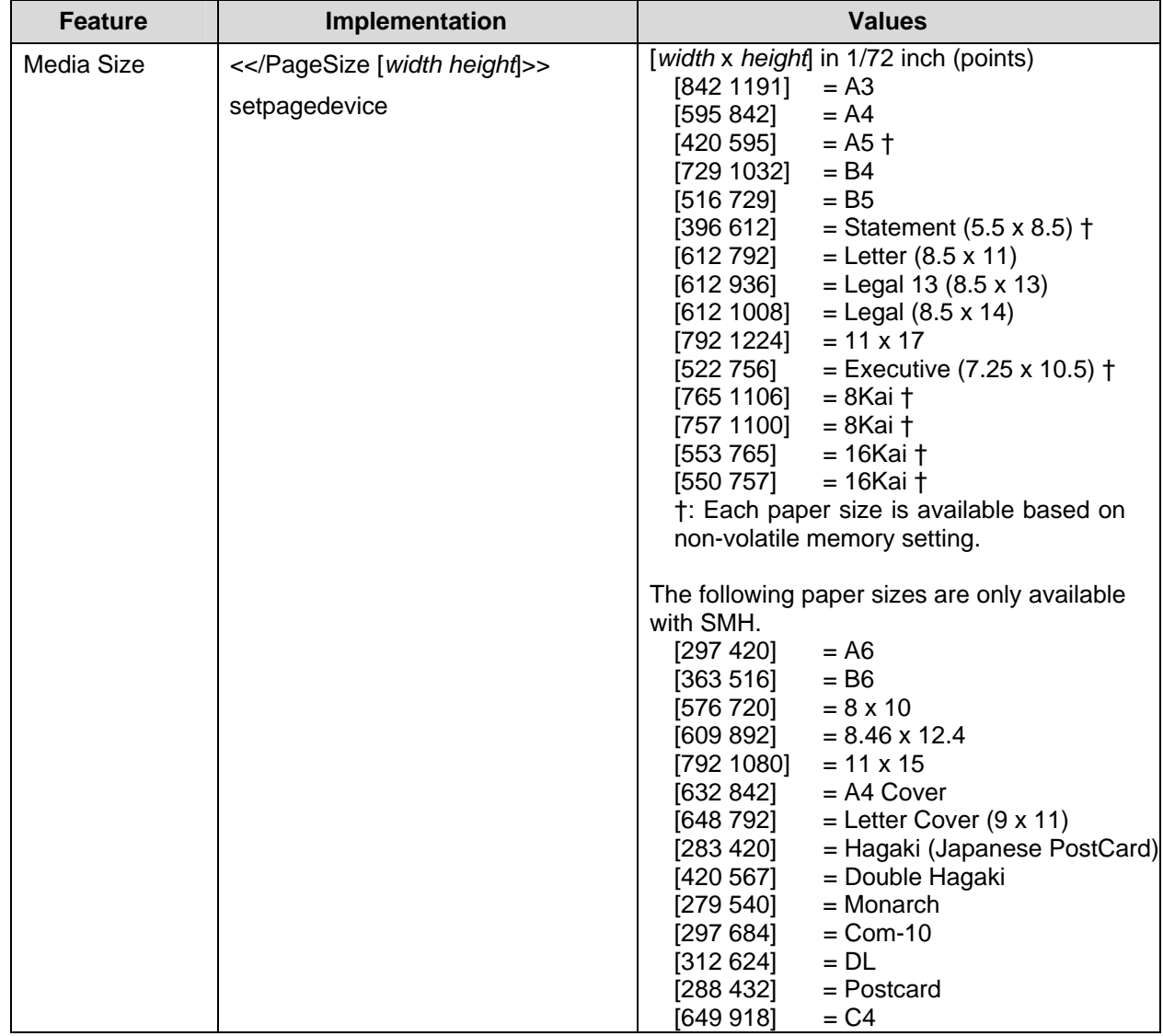

 $* =$  default value

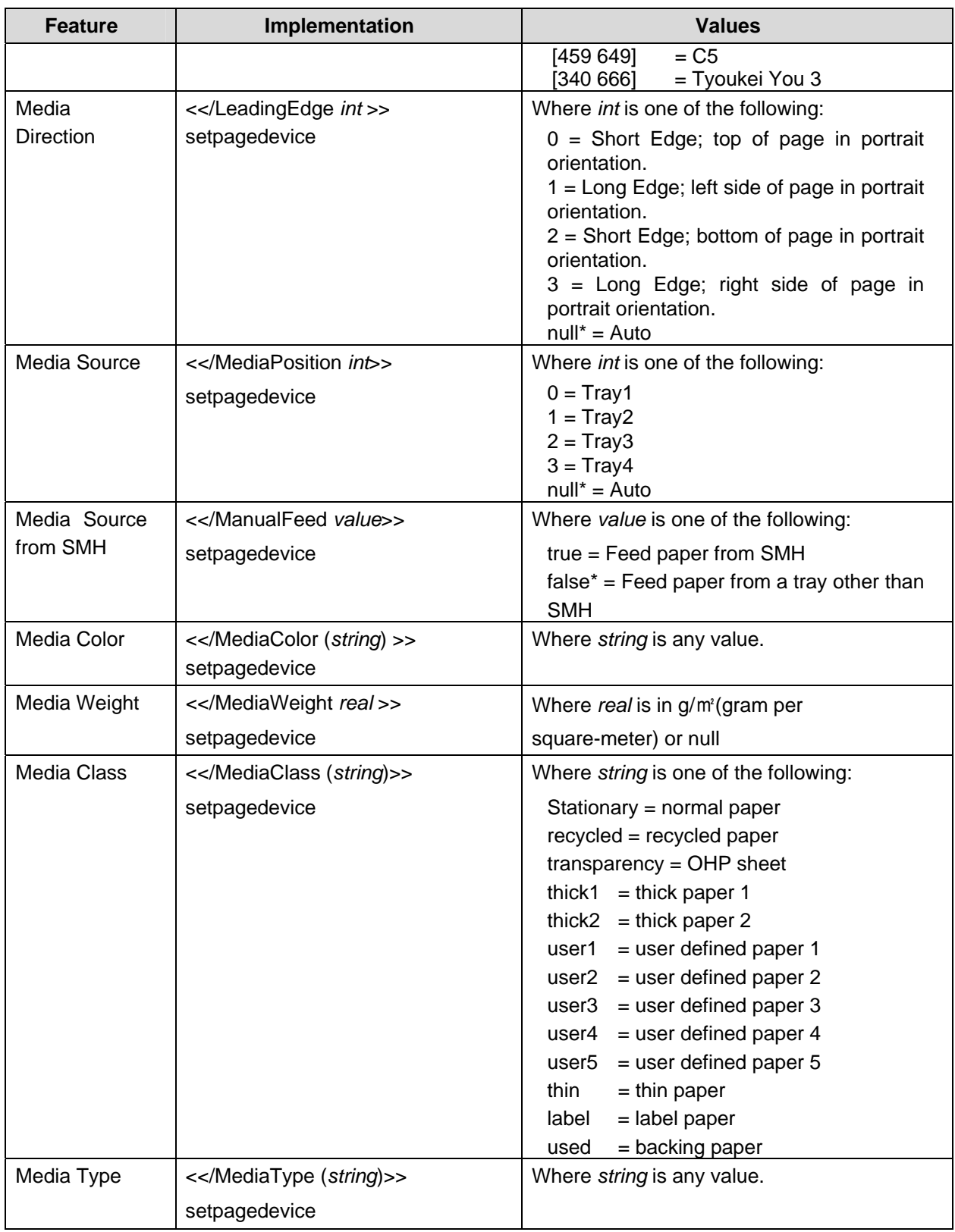

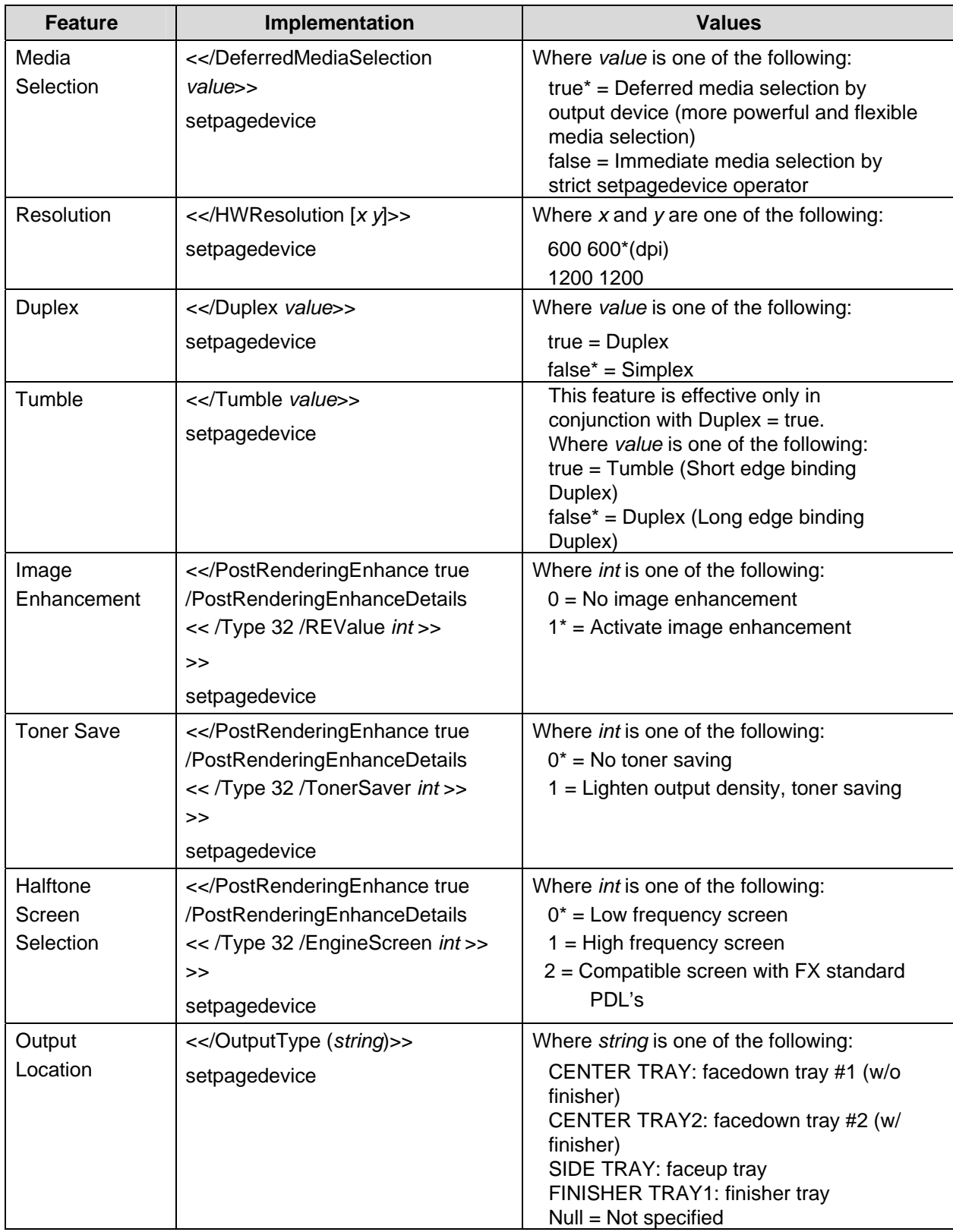

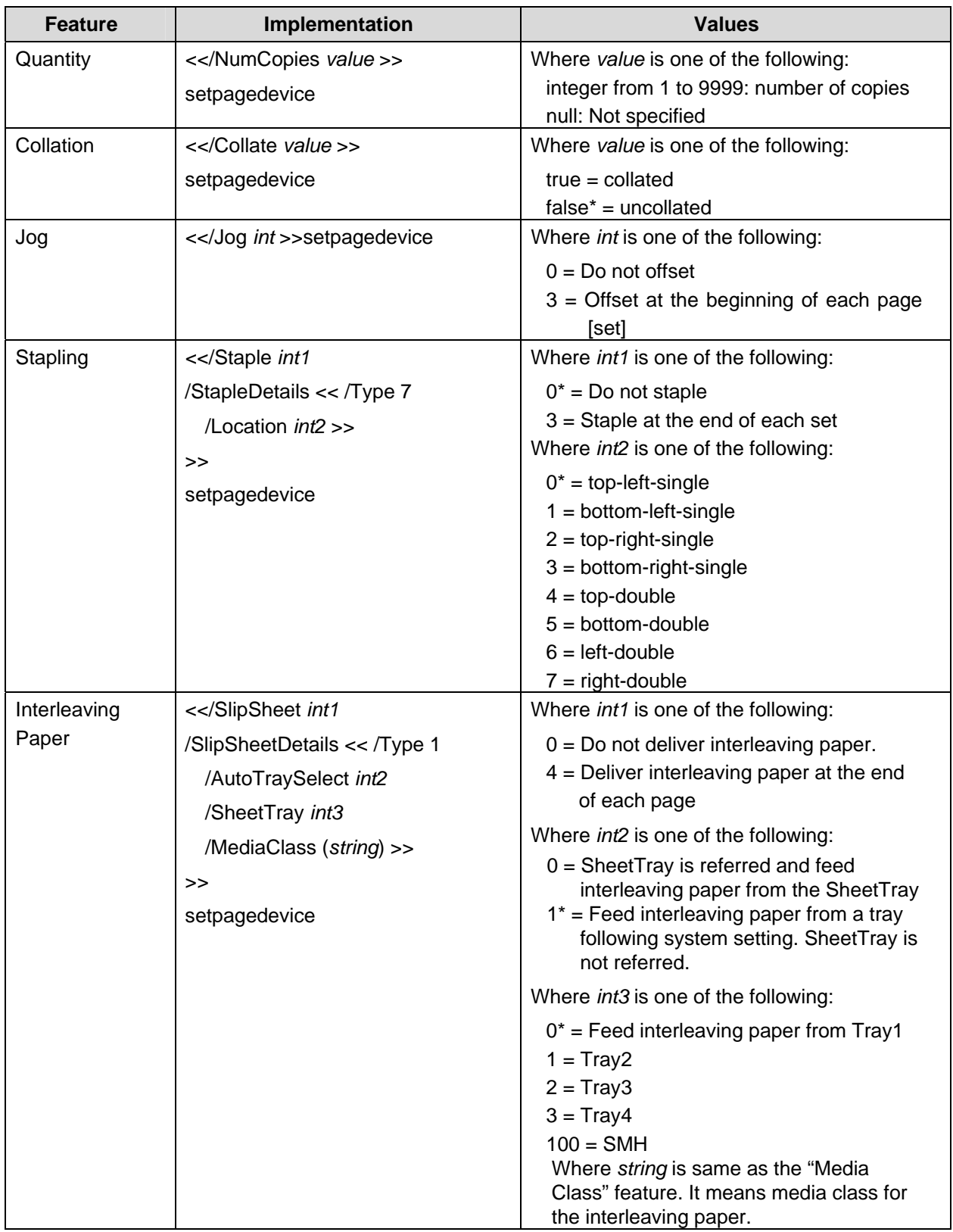

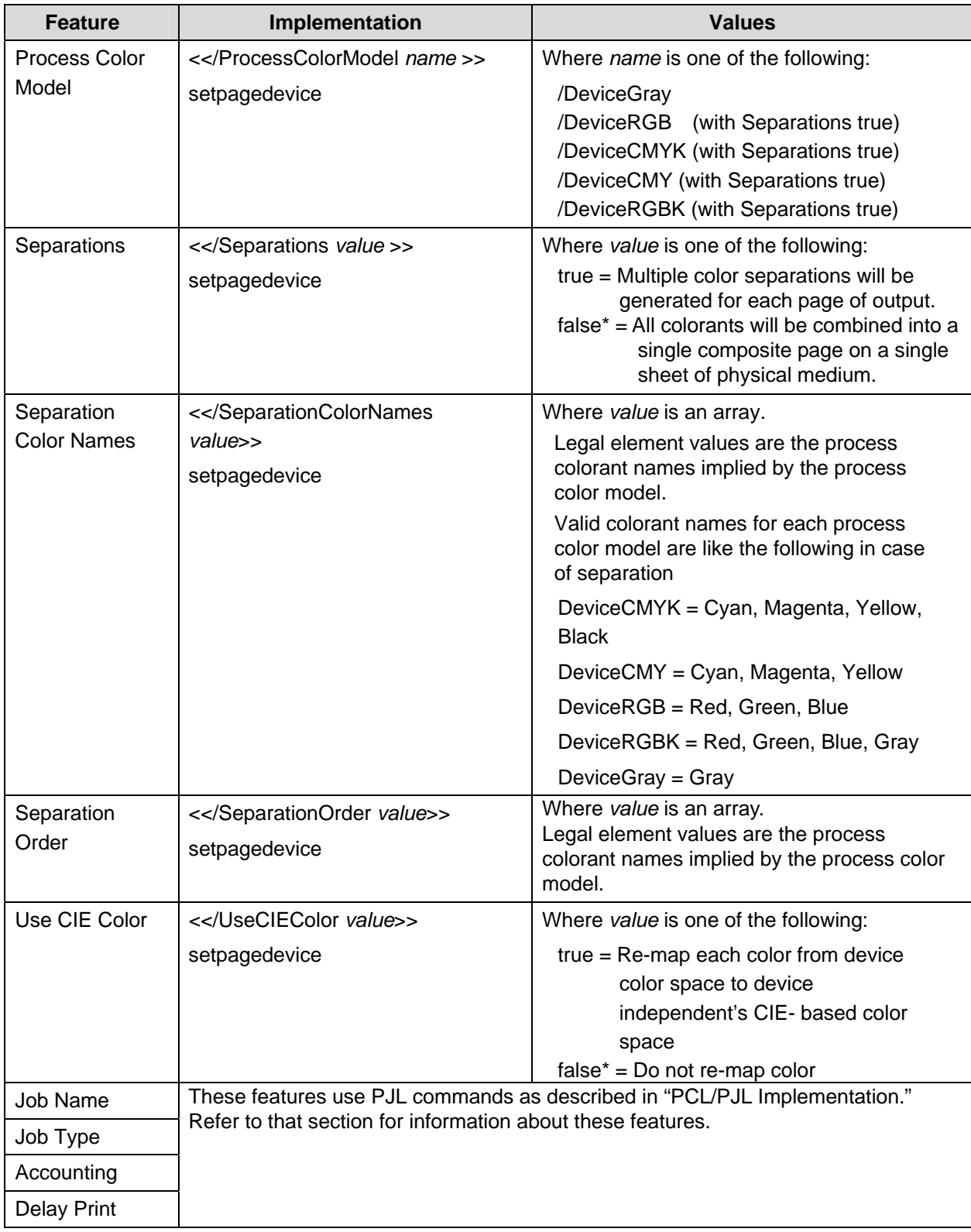

## **Sample PostScript Headers**

#### **Example 1 Header for Simple Print**

%!PS

#### **Example 2 Header for Finishing**

(Letter paper, duplex, 10 copies with collation, stapling with left-upper single and stacker tray for output bin)

```
%!PS 
<</PageSize [612 792]>>setpagedevice 
<</Duplex true /Tumble false>>setpagedevice 
<</OutputType (FINISHER TRAY1)>>setpagedevice 
<</Collate true>>setpagedevice 
<</NumCopies 10>>setpagedevice 
<</Staple 3 /StapleDetails << /Type 7 /Location 0 >> 
>>setpagedevice
```
### **PostScript Feature Dependencies/Caveats**

- All DSC comments are ignored and not interpreted.
- The WorkCentre supports PostScript resolutions up to and including 1200 x 1200. Some PostScript jobs may not print if you use this resolution. If printing stops, reprint the same job at a lower resolution.
- Valid media sizes for duplexing are between [253 x 360] and [841 x 1224] (point) except Hagaki, Double Hagaki, Postcard, Tyou-Youkei 3, Com10, Monarch, DL, C4, and C5.
- Valid media sizes for stapling include A3, A4, B4, B5, 8.5x11, 8.5x13, 8.5x14, 11x17, 8-Kai, 16-Kai, and 7.25 x 10.5.
- Do not duplex transparency and recycled paper jobs.
- Do not staple any job with all paper class except stationary, recycled and used (backing) paper.

#### **PostScript Fonts**

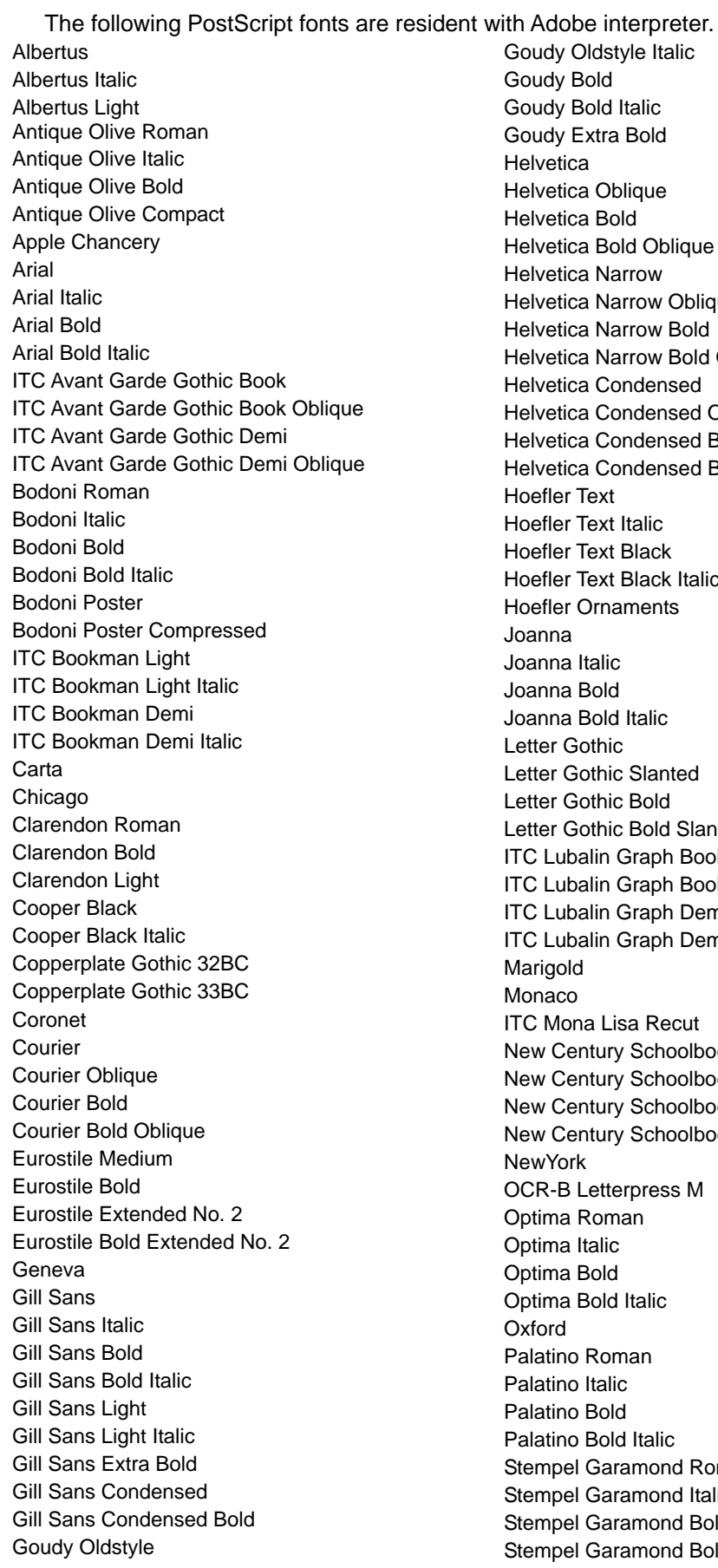

Goudy Oldstyle Italic Goudy Bold Goudy Bold Italic Goudy Extra Bold **Helvetica** Helvetica Oblique Helvetica Bold Helvetica Bold Oblique Helvetica Narrow Helvetica Narrow Oblique Helvetica Narrow Bold Helvetica Narrow Bold Oblique Helvetica Condensed Helvetica Condensed Oblique Helvetica Condensed Bold Helvetica Condensed Bold Oblique Hoefler Text Hoefler Text Italic Hoefler Text Black Hoefler Text Black Italic Hoefler Ornaments Joanna Joanna Italic Joanna Bold Joanna Bold Italic Letter Gothic Letter Gothic Slanted Letter Gothic Bold Letter Gothic Bold Slanted ITC Lubalin Graph Book ITC Lubalin Graph Book Oblique ITC Lubalin Graph Demi ITC Lubalin Graph Demi Oblique Marigold Monaco ITC Mona Lisa Recut New Century Schoolbook Roman New Century Schoolbook Italic New Century Schoolbook Bold New Century Schoolbook Bold Italic **NewYork** OCR-B Letterpress M Optima Roman Optima Italic Optima Bold Optima Bold Italic Oxford Palatino Roman Palatino Italic Palatino Bold Palatino Bold Italic Stempel Garamond Roman Stempel Garamond Italic Stempel Garamond Bold Stempel Garamond Bold Italic

Symbol Tekton Regular Times Roman Times Italic Times Bold Times Bold Italic Times New Roman Times New Roman Italic Times New Roman Bold Times New Roman Bold Italic Univers 45 Light Univers 45 Light Oblique Univers 55 Univers 55 Oblique

Univers 65 Bold Univers 65 Bold Oblique Univers 57 Condensed Univers 57 Condensed Oblique Univers 67 Condensed Bold Univers 67 Condensed Bold Oblique Univers 53 Extended Univers 53 Extended Oblique Univers 63 Extended Bold Univers 63 Extended Bold Oblique Wingdings ITC Zapf Chancery Medium Italic ITC Zapf Dingbat

This WorkCentre supports PCL5e and PCL XL color emulations that enable the features listed in the following table.

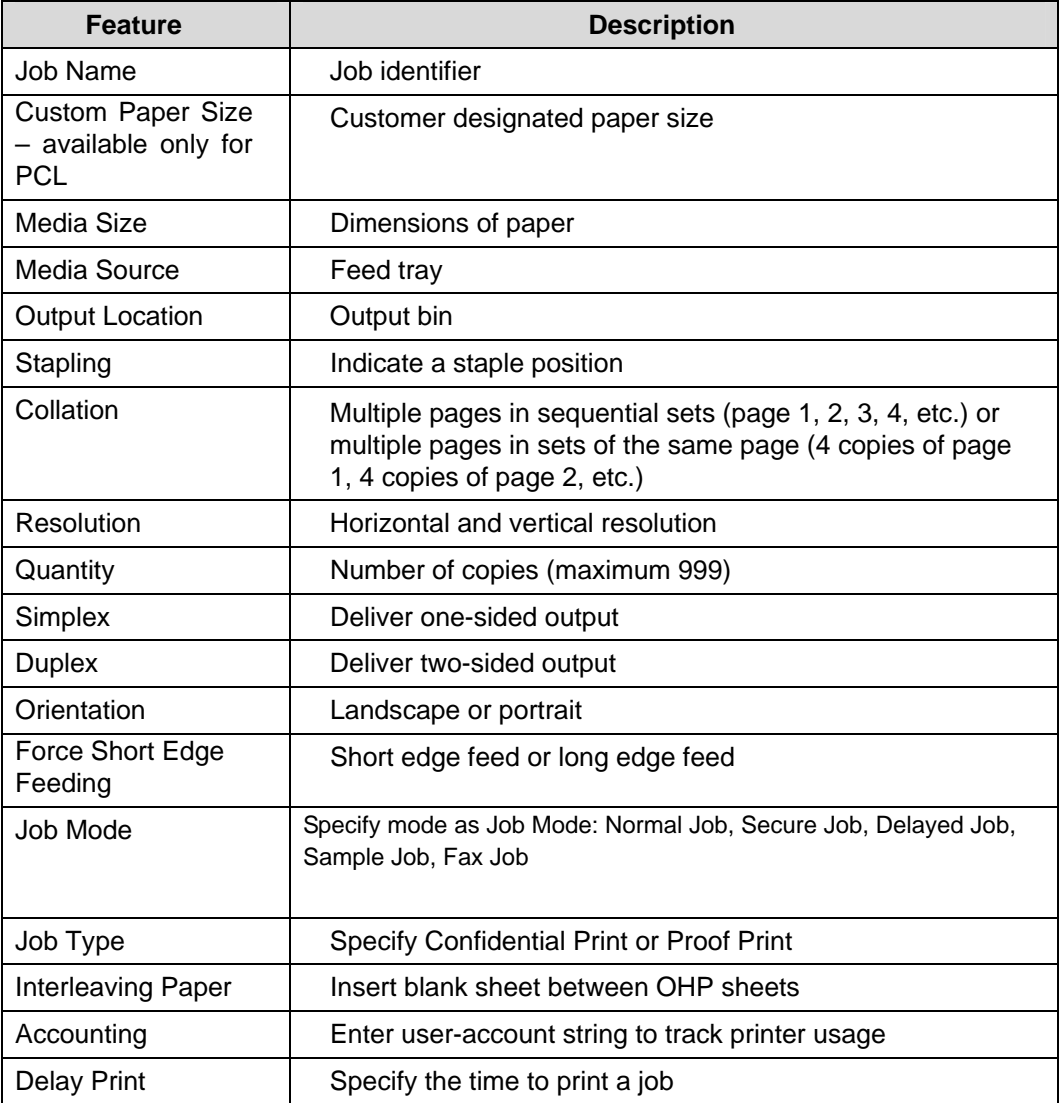

## **PCL/PJL Implementation**

This section includes the PCL commands for specific features. The following table lists each feature and the PCL syntax required to use the feature. Following the table are examples of how to use these commands and the PCL file.

Refer to these reference materials: *PCL5 Printer Language Technical Reference Manual* and *Printer Job Language Technical Reference Manual*, Hewlett-Packard Manual.

| <b>Feature</b>                                               | Implementation                                                      | <b>Values</b>                                                                                                    |
|--------------------------------------------------------------|---------------------------------------------------------------------|----------------------------------------------------------------------------------------------------|
| <b>Job Name</b>                                              | @PJL SET JOBNAME =<br>"jobname-string"                              | Where jobname-string is a maximum of<br>32 characters                                                                                                    |
| <b>Custom Paper</b><br>$Size -$<br>available only<br>for PCL | Not in PJL command.<br>Use PCL to specify:<br><esc>&amp;1101A</esc> | Exclude 「"」(22H) character<br>Width of Custom Paper is specified by<br>$\epsilon$ ESC>*c#X where # = decipoints for<br>$(100 - 305)$ mm.<br>Length of Custom Paper is specified by<br>$\epsilon$ ESC>*c#Y where # = decipoints for                    |
|                                                              |                                                                     | $(140 - 482)$ mm.<br>For instance:                                                                                                    |
|                                                              |                                                                     | 4.25-inch x 5.5-inch produces<br><esc>*c3060X3960Y<br/>4.25-inch x 720 decipoints/inch = <math>3060</math></esc>                                                                                                    |
|                                                              |                                                                     | and<br>5.5-inch x 720 decipoints/inch = $3960$ .                                                                                                    |
| Media Size                                                   | @PJL SET PAPER = value                                              | Where value is one of the following:<br><b>B4</b><br><b>B5</b><br>LETTER = $8.5x11$<br>$LEGAL = 8.5x14$<br>A4<br><b>JISEXEC</b><br>$LEDGER = 11x17$<br>A <sub>3</sub><br>$CUSTOM = Customer$<br>A <sub>5</sub><br>$ROC8 = 8$ Kai<br>$KROK16K = 16Kai$ |

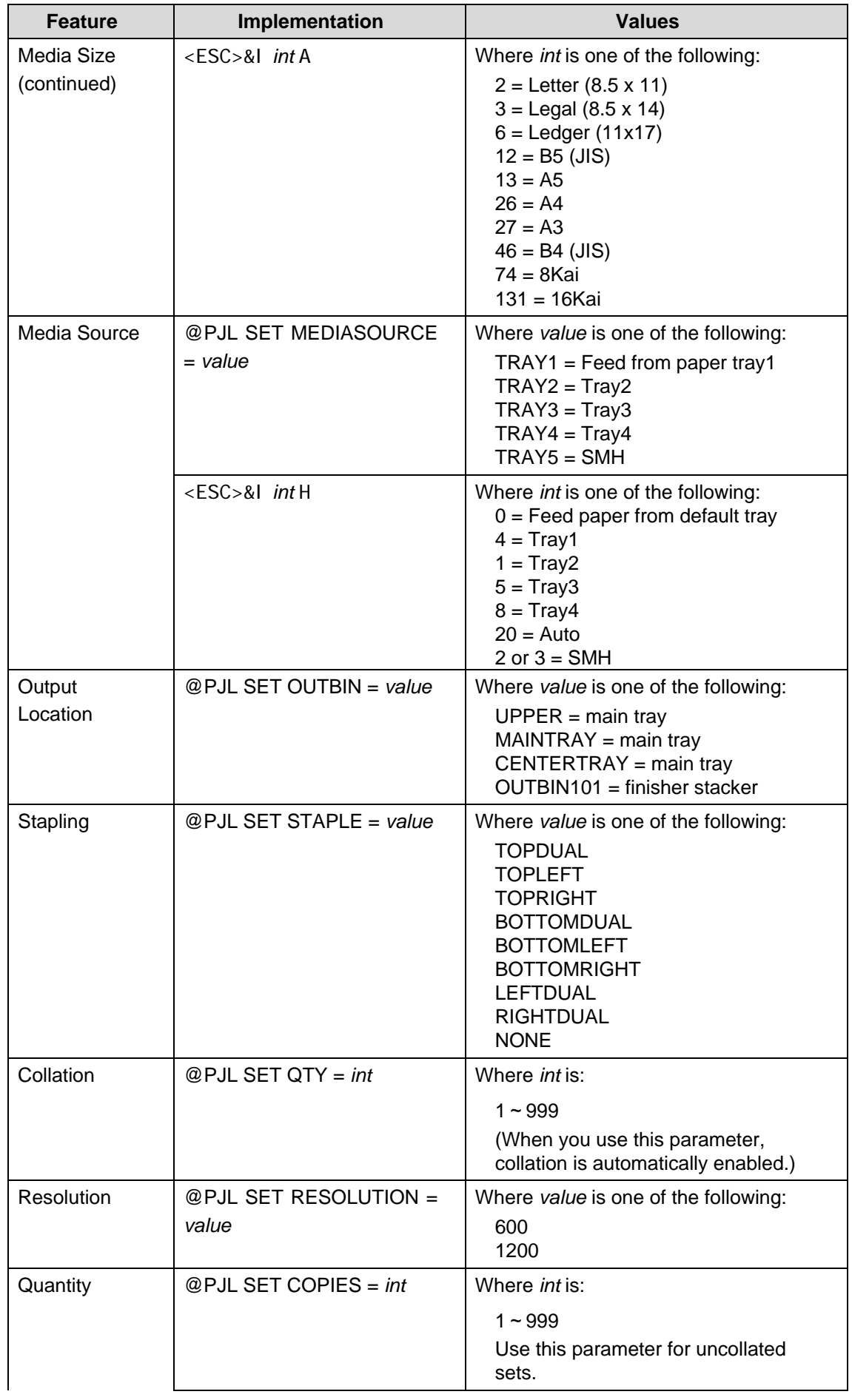

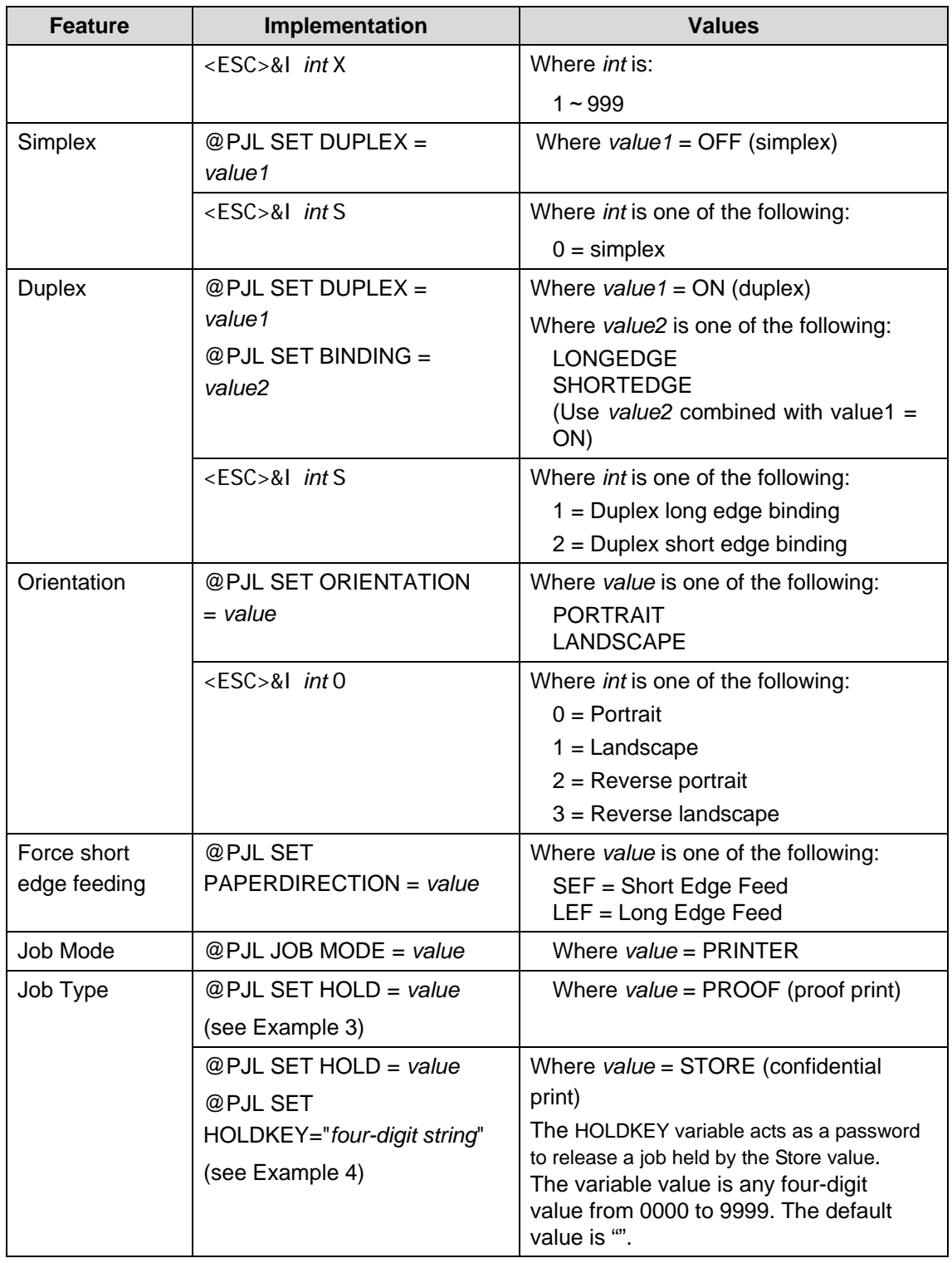

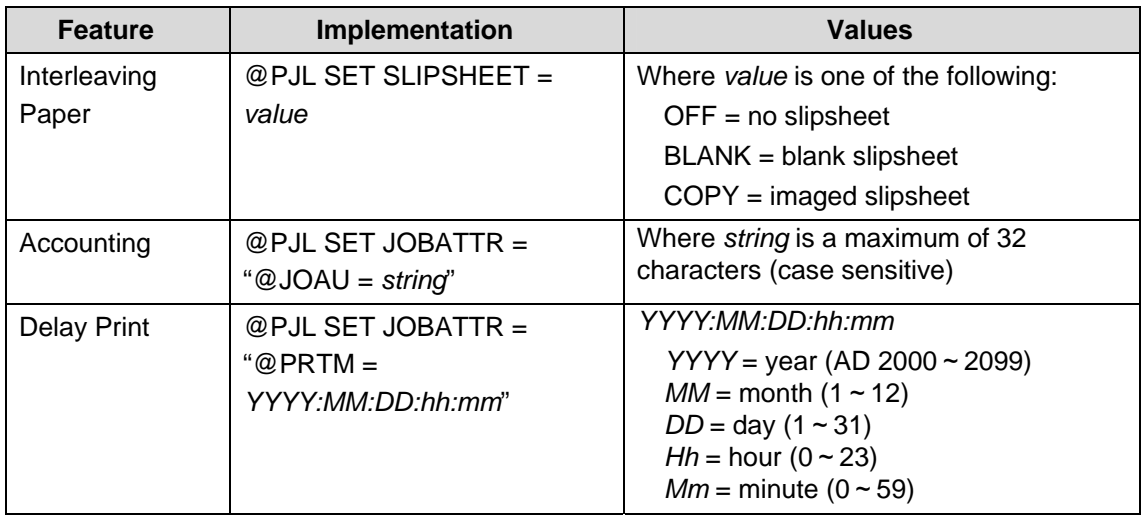

## **PCL Template**

This section illustrates a standard PCL template used to access general print features as well as WorkCentre product-specific features. This template lists each feature and the syntax, both PCL commands and PJL, required to use these features. The next section of this document contains other examples of how to use these commands.

#### **Section 1 (Opening Command, required for all files)**

<ESC>%-12345X@PJL JOB MODE=PRINTER

#### **Section 2 (PJL Set Commands)**

@PJL SET RESOLUTION=600 @PJL SET COPIES=1

#### **Section 3 (PCL Code used to invoke PCL Language**)

@PJL ENTER LANGUAGE=PCL

**Section 4 (PCL Data Stream or ASCII Document inserted here for Options such as selecting different fonts, simplex, duplex, etc.)**  ,,,,,,,,,,

**Section 5 (Closing Command, Required at end of Document)** 

<ESC>%-12345X@PJL EOJ

### **Sample PCL Headers**

#### **Example 1 Header for Simple Print**

```
<ESC>%-12345X@PJL JOB MODE=PRINTER<CR><LF> 
@PJL COMMENT Beginning PCL Job<CR><LF> 
@PJL SET OUTBIN=MAINTRAY<CR><LF> 
@PJL SET QTY=1<CR><LF> 
@PJL SET RESOLUTION=600<CR><LF> 
@PJL SET JOBATTR="@JOAU=Nagaoka" <CR><LF> 
@PJL ENTER LANGUAGE=PCL<CR><LF> 
 PCL DATA ………. 
<ESC>%-12345X@PJL EOJ <CR><LF>
```
#### **Example 2 Header for Finishing Options**

```
<ESC>%-12345X@PJL JOB MODE=PRINTER<CR><LF> 
@PJL COMMENT Beginning PCL Job<CR><LF> 
@PJL SET OUTBIN=OUTBIN101<CR><LF> 
@PJL SET FINISH=ON<CR><LF> 
@PJL SET STAPLE=TOPLEFT<CR><LF> 
@PJL ENTER LANGUAGE=PCL<CR><LF> 
 PCL DATA ………. 
<ESC>%-12345X@PJL EOJ <CR><LF>
```
#### **Example 3 Header for Proof Print**

```
<ESC>%-12345X@PJL JOB MODE=PRINTER<CR><LF> 
@PJL COMMENT Beginning PCL Job<CR><LF> 
@PJL SET OUTBIN=MAINTRAY<CR><LF> 
@PJL SET QTY=2<CR><LF> 
@PJL SET RESOLUTION=600<CR><LF> 
@PJL SET HOLD=PROOF <CR><LF> 
@PJL SET USERNAME="Nagaoka" <CR><LF> 
@PJL SET JOBNAME="Job1" <CR><LF> 
@PJL ENTER LANGUAGE=PCLXL<CR><LF> 
 PCL DATA ………. 
<ESC>%-12345X@PJL EOJ <CR><LF>
```
#### **Example 4 Header for Confidential Print**

```
<ESC>%-12345X@PJL JOB MODE=PRINTER<CR><LF> 
@PJL COMMENT Beginning PCL Job<CR><LF> 
@PJL SET OUTBIN=MAINTRAY<CR><LF> 
@PJL SET QTY=1<CR><LF> 
@PJL SET RESOLUTION=600<CR><LF> 
@PJL SET HOLD=STORE <CR><LF> 
@PJL SET HOLDKEY="1234"<CR><LF> 
@PJL SET USERNAME="Nagaoka" <CR><LF> 
@PJL SET JOBNAME="Job1" <CR><LF> 
@PJL ENTER LANGUAGE=PCLXL<CR><LF> 
 PCL DATA ………. 
<ESC>%-12345X@PJL EOJ <CR><LF>
```
### **PCL Feature Dependencies/Caveats**

- All PJL commands must be in the first 2,500 bytes of the job.
- To combine printer escape commands (not including PJL commands):
	- The first two characters after the <esc> MUST be the same.
	- − All alpha characters MUST be lowercase, except the final terminating character.
	- − Commands are read left to right. Combine commands in the order you wish them to execute.
	- − For example, combine print 5 copies (<ESC>&|5X) and use letter size (<ESC>&|2A) as <ESC>&|5x2A.
- In case of duplicate commands, the last one requested takes precedence.
- The @PJL SET COPIES takes precedence over the PCL Escape Command (<ESC>& | int X>) to set copies. In general, a PJL command takes precedence over a PCL command.
- Do not duplex any job with these media sizes: A6, B6. A request to duplex these media sizes is ignored.
- Do not staple any job with these media sizes: A6, B6, A5, 5.5 x 8.5. A request to staple these media sizes is ignored.
- Do not duplex any job with transparencies, labels, envelopes or tab-stock The duplex print request is ignored if you use any of these media types.
- Use one of these methods to specify media selection:
	- Describe the media attributes with size and type and allow the device to select the correct source tray. If you describe the media, leave source tray information out of the request or set to Auto. Otherwise, the tray selection defeats the auto tray selection capabilities of the device.
	- Indicate the media feed tray to use. In doing so, you allow the device to select media feed trays based on paper type defined by SYSTEM DEFAULT unless specified otherwise. This method prevents inadvertent use of special paper types. To override a paper type definition, include a paper type specification of UNSPECIFIED in the job.

## **PCL Fonts**

The following PCL fonts are resident on the device.

Each of the commands reference a 12-point font. If you wish to use any other point size, change the 12v to the desired size (.25 – 999.75).

The commands listed use the default symbol set, Roman-8. To change the symbol set, include the alternate symbol set after the first <ESC> and before the second <ESC>. Use the line printer examples as a reference.

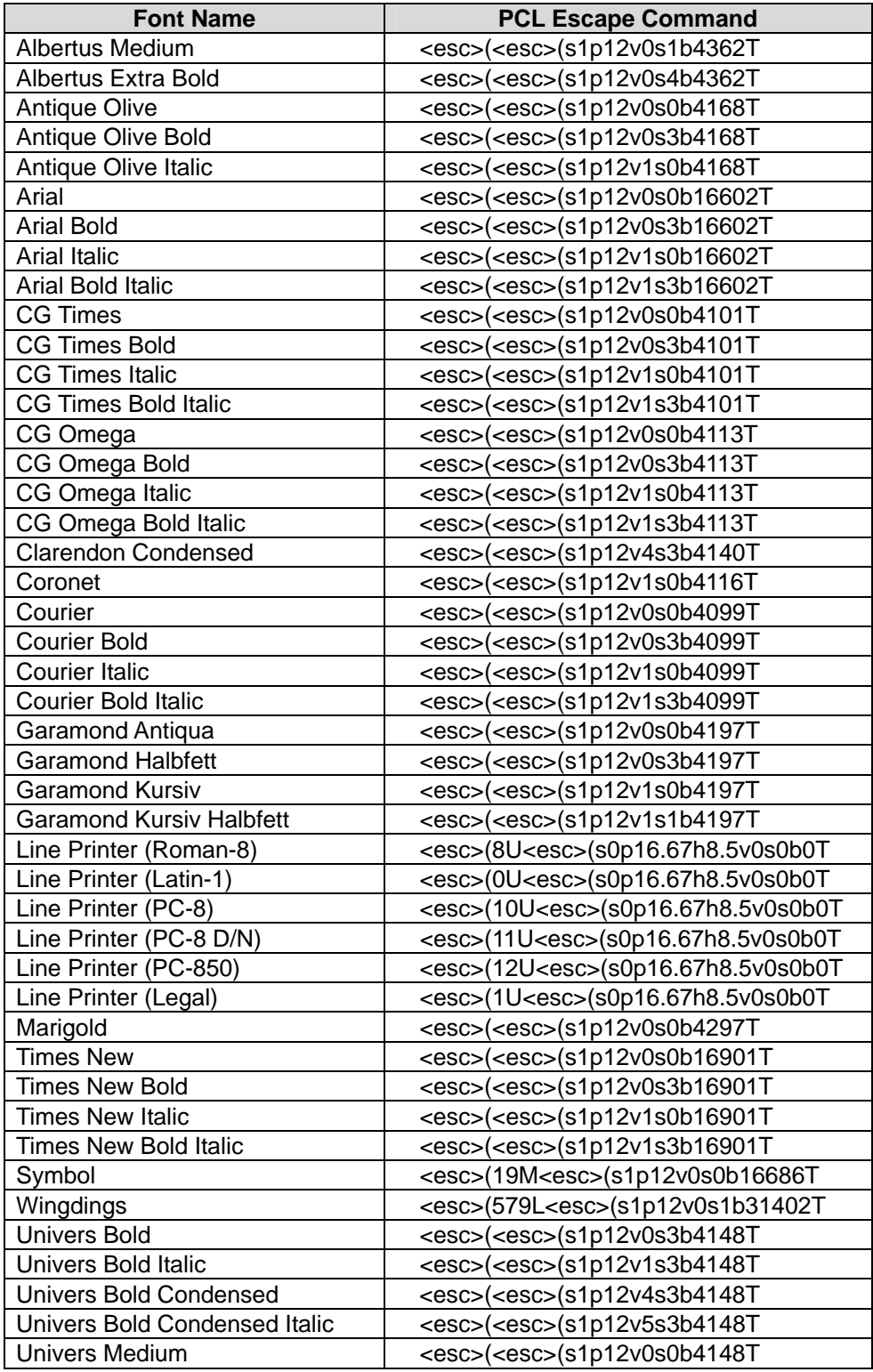

Page 18 WorkCentre M128/M123 Reference Guide

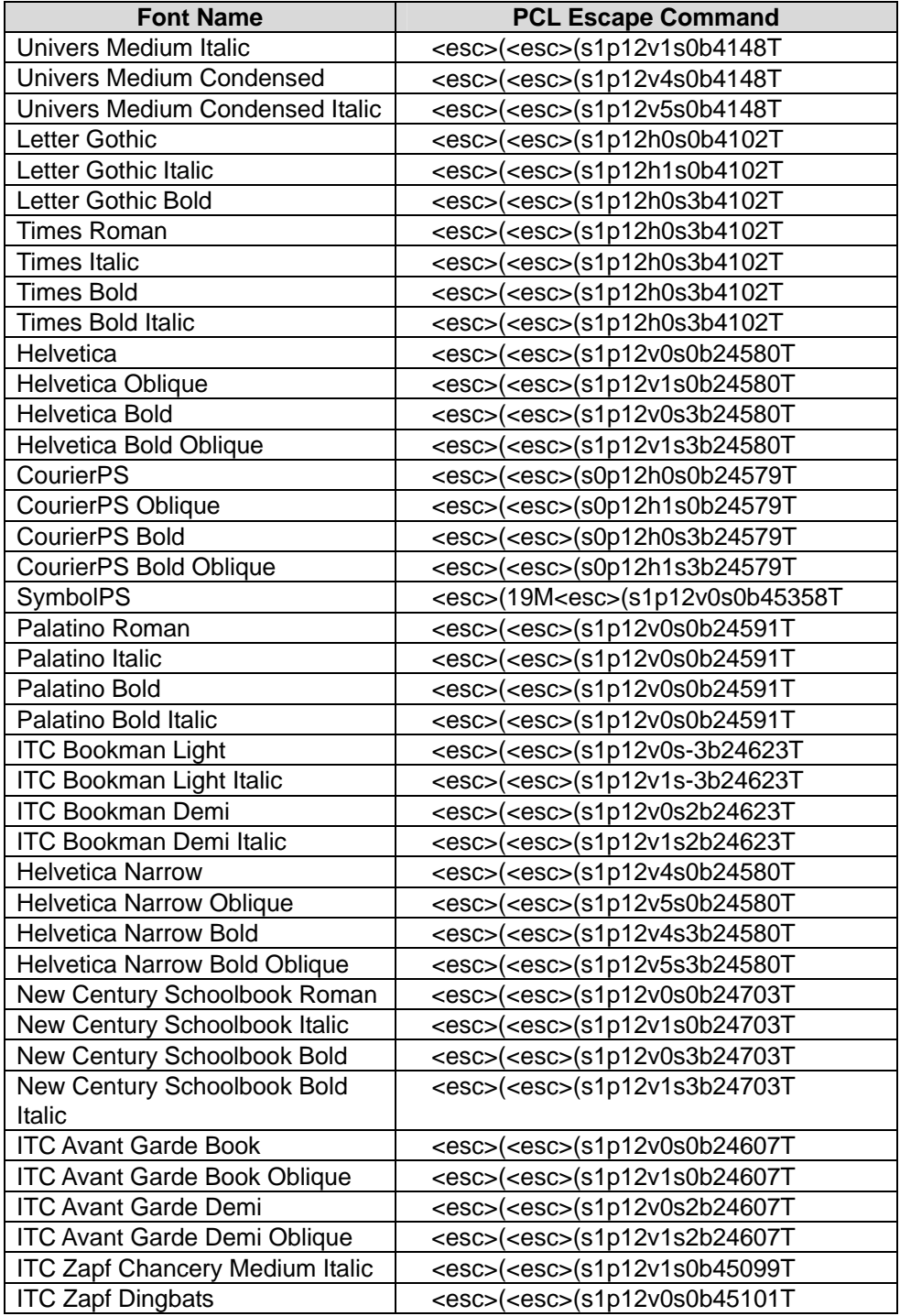

## **Additional Information**

Xerox Customer Support welcomes feedback on all documentation - send feedback via e-mail to: [USA.DSSC.Doc.Feedback@mc.usa.xerox.com.](mailto:USA.DSSC.Doc.Feedback@mc.usa.xerox.com)

You can reach Xerox Customer Support at 1-800-821-2797 (USA), TTY 1-800-855-2880 or at [http://www.xerox.com.](http://www.xerox.com/)

Other Tips about Xerox multifunction devices are available at the following URL: [http://www.office.xerox.com/support/dctips/dctips.html.](http://www.xerox.com/DocumentCentreFamily/Tips)

XEROX ®, The Document Company ®, the digital X ®, and all Xerox product names are trademarks of XEROX CORPORATION. Other trademarks belong to their respective owners.

Copyright © XEROX CORPORATION 2005. All Rights Reserved.

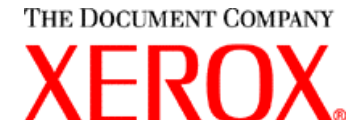